# 通報装置の設定方法(WL110A・WL110A\_RN・WL110AN)

2020年09月09日改正

## 【WL110A設定ソフトVer3.00の場合】

下記に示した内容以外の箇所は任意に設定してください。

#### 「通報先の設定」の画面

- ・本システムへの通報先の設定は、通報先1に設定されることを推奨します。
- ・「メール通報の設定」は「メール送信システムへ通報」を選択します。
- ・通報先は「メール送信システムへ通報」を選択します。
- ・「通報先の電話番号」に「1860852673441」を登録します。
- ・「必ず通報」を選択します。
- ・通報先2~6は、任意に設定してください。

※通報先2以降に音声通報を設定されておくと、メール送信システム異常時などに安心です。

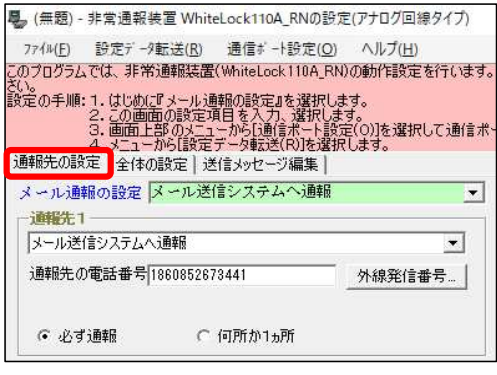

#### 「全体の設定」の画面

・「解除呼び出しの方法」で両方にチェックを入れた場合は、全ての入力信号が解除になった時に、個別の解除 通報は行わず全解除通報を行います。

・「停電復電通報」が必要な場合は、「停電や復電時に通報する」にチェックを入れます。

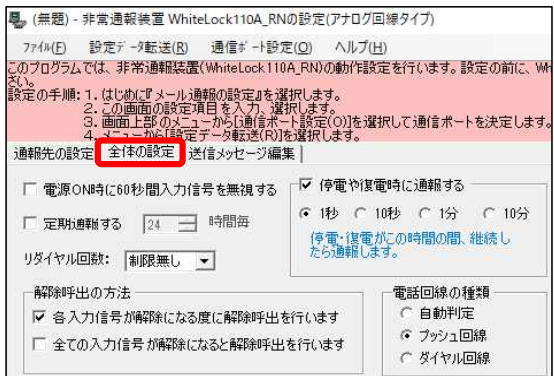

#### 「送信メッセージ編集」の画面

・「識別コード」へは、弊社から指定するコードを登録してください。

・送信メッセージ内容は固定されていますので、変更出来ません。

※通報先に送信されるメッセージ内容は、登録シートにて登録されたメッセージとなります。

■ (無題) - 非常通報装置 WhiteLock110A RNの設定(アナログ回線タイプ) 774MF) 設定データ転送(R) 通信ボート設定(O) ヘルプ(H) - パル(F) - ジルテラ・転送(B) - 通信。「おた(D) - ペルノ(E)<br>このプログラムでは、非常通報装置(WhiteLock110A\_RN)の動作設定を行います。設<br>さい。<br>まえ定の手順:1.(はじめ)(アメール通報の設定」を選択します。<br>- 2.この画面上部のメニューから[編集]を入力、選択します。<br>- 3. 画面上部のメニューから[編集]<br>- 4. メニューから[編集] - Analysing Right - Marke 4.メニューからはデ<del>モンスエンバイス</del><br>通報先の設定 全体の設定 <mark>(送信メッセーン編集)</mark> 識別コード 弊社から指定するコードを入力してください ) 入力1 ON IN1 ON 入力1 OFF IN1 OFF

## 【WL110設定ソフトVer1.0.4の場合】

下記に示した内容以外の箇所は任意に設定してください。

#### 「通報先の設定」の画面

- ・本システムへの通報先の設定は、通報先1に設定されることを推奨します。
- ・通報先は「トーンモデムへメッセージで通報」を選択します。
- ・「通報先の電話番号」に「1860852673441」を登録します。
- ・「必ず通報」を選択します。
- ・通報先2~6は、任意に設定してください。

※通報先2以降に音声通報を設定されておくと、メール送信システム異常時などに安心です。

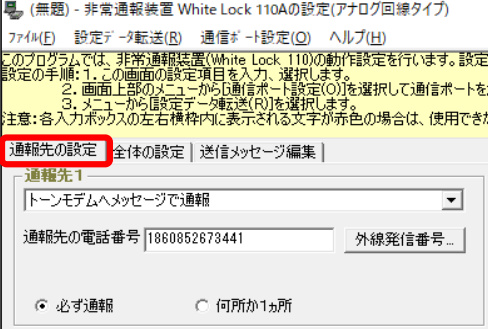

#### 「全体の設定」の画面

・「解除呼び出しの方法」で両方にチェックを入れた場合は、全ての入力信号が解除になった時に、個別の解除 通報は行わず全解除通報を行います。

・「停電復電通報」が必要な場合は、「停電や復電時に通報する」にチェックを入れます。

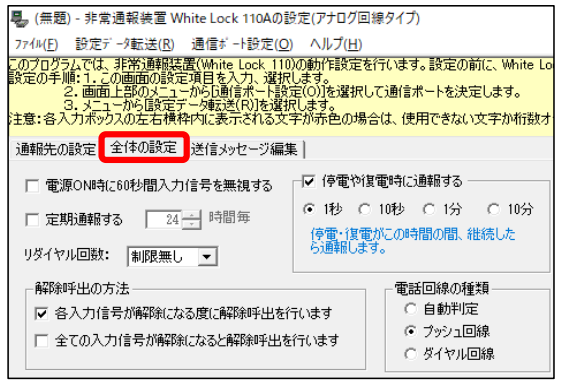

#### 「送信メッセージ編集」の画面

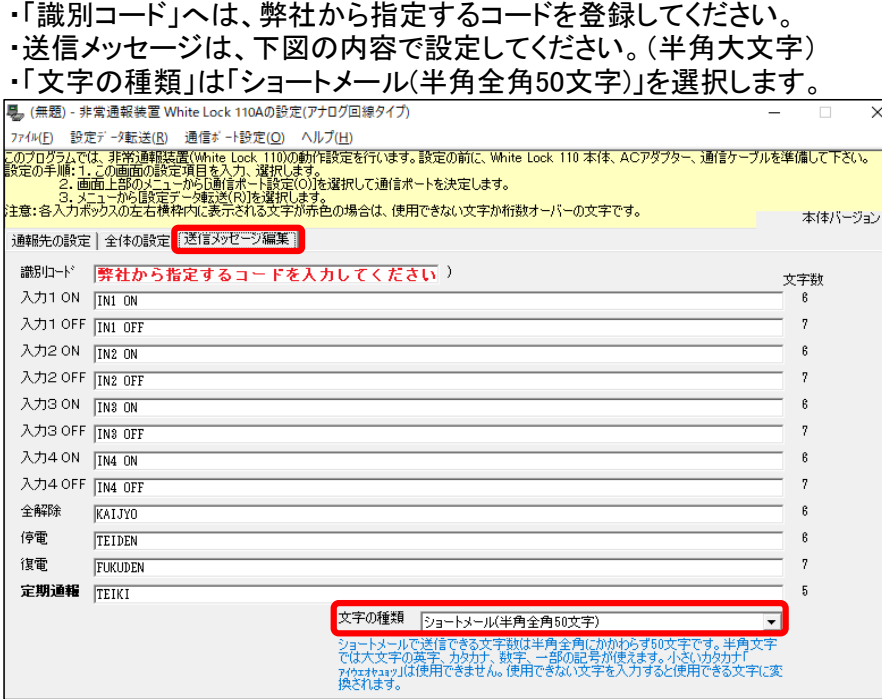

## 【WL110設定ソフトVer2.1.0の場合】

下記に示した内容以外の箇所は任意に設定してください。

#### 「通報先の設定」の画面

- ・本システムへの通報先の設定は、通報先1に設定されることを推奨します。
- ・通報先は「非常通報メール送信システムまたはWhiteLock集中監視へ通報」を選択します。
- ・「通報先の電話番号」に「1860852673441」を登録します。
- ・「必ず通報」を選択します。
- ・通報先2~6は、任意に設定してください。

※通報先2以降に音声通報を設定されておくと、メール送信システム異常時などに安心です。

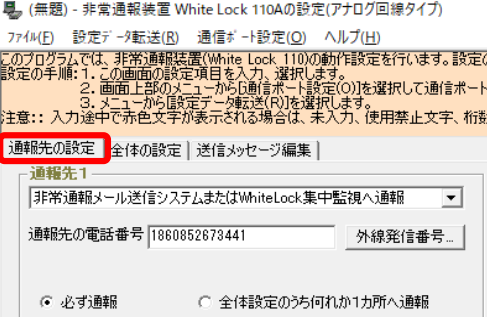

#### 「全体の設定」の画面

・「解除呼び出しの方法」で両方にチェックを入れた場合は、全ての入力信号が解除になった時に、個別の解除 通報は行わず全解除通報を行います。

・「停電復電通報」が必要な場合は、「停電や復電時に通報する」にチェックを入れます。

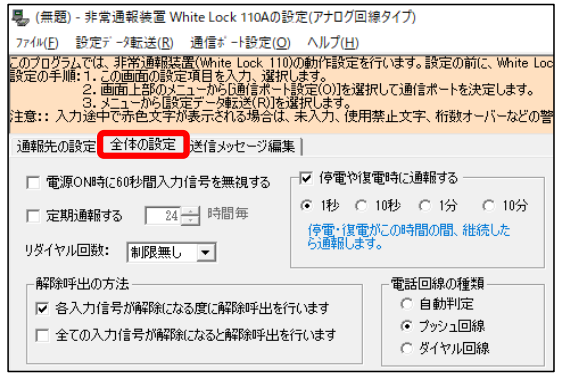

#### 「送信メッセージ編集」の画面 ・「識別コード」へは、弊社から指定するコードを登録してください。 ※送信メッセージの内容は変更せず、このままを登録して下さい。 ■ (無題) - 非常通報装置 White Lock 110Aの設定(アナログ回線タイプ) 774MF) 設定データ転送(R) 通信ポート設定(O) ヘルプ(H) 「ハッロ」。<br>このプログラムでは、非常通報装置(White Lock 110の動作設定を行います。設定の前に、このプログラムでは、非常通報装置(White Lock 110の動作設定の行います。<br>最適の手順:1.この画面の設定項目を入力、選択します。<br>- 2. 点面直上部のメニューから設定データ転送(R)を選択します。<br>注意::入力途中で赤色文字が表示される場合は、未入力、使用禁止文字、桁数オ 通報先の設定 全体の設定 送信メッセージ編集 識叩下「弊社から指定するコードを入力してください」 入力1 ON | IN1 ON 入力1 OFF IN1 OFF

#### ・「文字の種類」は「非常通報メール送信システム(半角50文字)」を選択します。

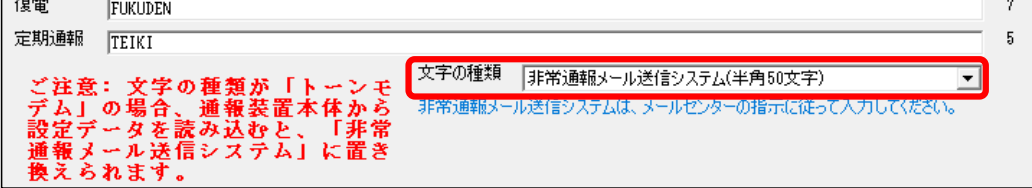